# Touching, setting and checking values of elements using different selection schemes.

Because Sam used the phrase "not a recommended use case for good testing" in response to a bug reported, it is possible the code paths around selectors that are not as "good" as others has issues.

#### Time Log:

30 min – estimate – creating test form

10 min (9:23 – 9:33 – starting test data table)

28 min (11:25…11:53 am)

#### Approach:

- 1. Create a simple form with different types of elements in it
	- a. Not all the elements have an id
	- b. Some of the elements are embedded inside a table to simulate layout
- 2. Construct an element for each of the element addressing styles that DoesQA supports for each form element
- 3. From Edge developer view, for each of those elements, Copy->Selector, Copy->XPath, Copy->Full XPath create an element in DoesQA for each of these, adding also "Text" if applicable
- 4. Create a flow in DoesQA that does the following:
	- a. Touches each element
	- b. Sets each element value
	- c. Checks each element value to see if consistent with setting

### Test Data

#### **Form input selectors**

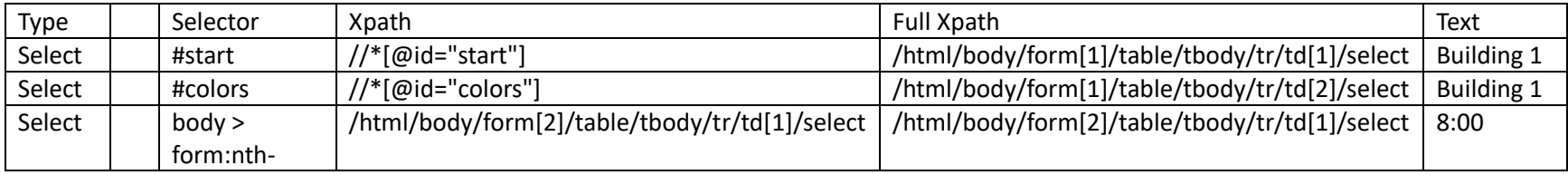

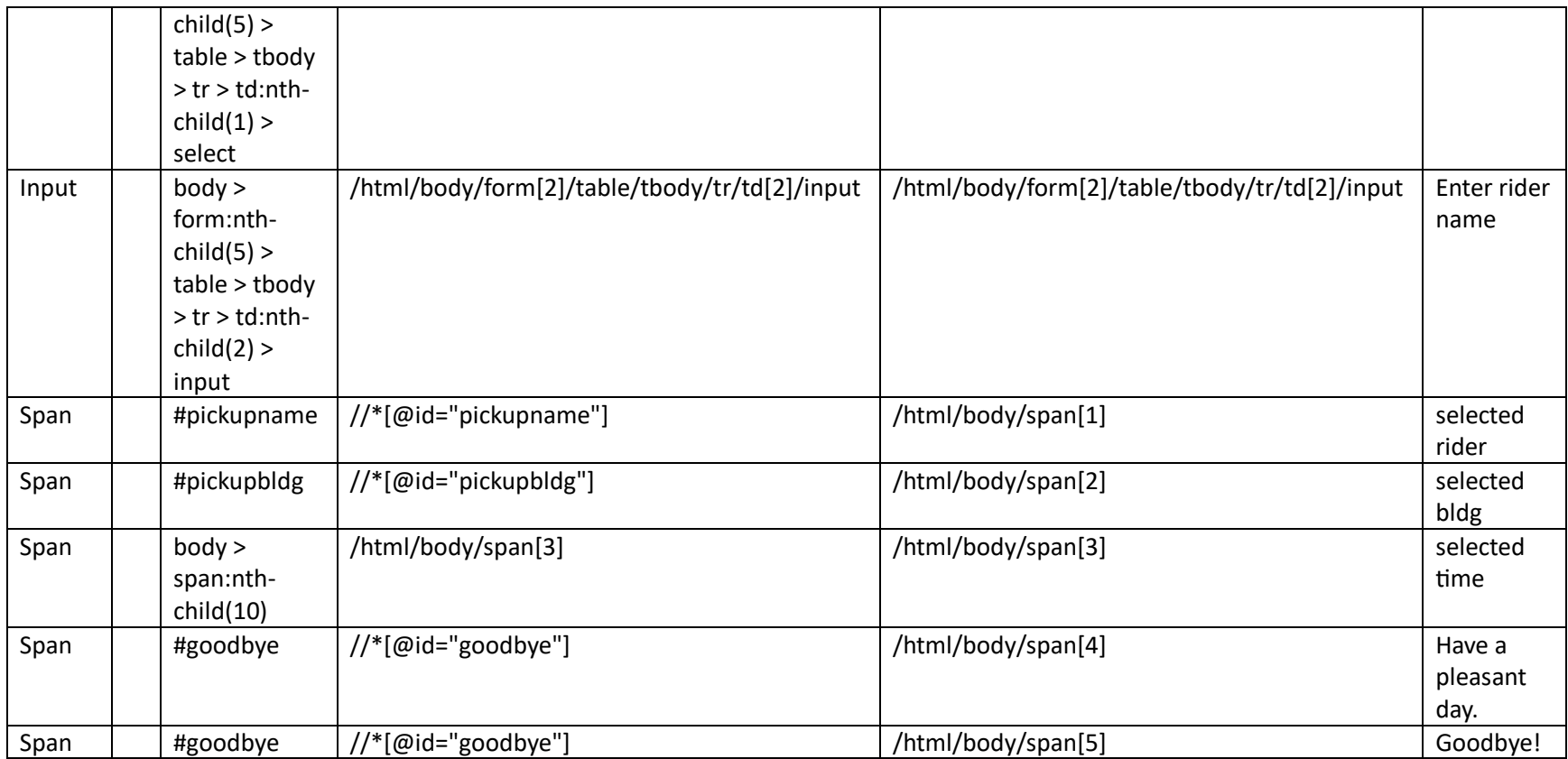

The above has elements with and without ids, elements inside tables, elements with ambiguous ids.

#### **DoesQA Element types**

- CSS
- XPath
- Visible Text
- Test ID <skipping this>

An expansion of each of the 9 elements x 4 selector types x 3 DoesQA element definition types = 108 different permutations

Some of these might be duplicates of each other, but not so sure yet. Some of the XPath and Full XPath values are identical, so will remove those (3x3=9).

## Appendix: Test Data

Test Form – RAW HTML <html><head></head><body>

<script>

```
function changePickupText(e){
```
document.getElementById("pickupname").innerText = e.target.value;

}

```
function changeStartText(e){
```
document.getElementById("pickupbldg").innerText = e.target.value;

```
}
```

```
</script>
```
<h1>Building shuttle service.</h1>

Choose your start and destinations below to see a list of available shuttle times.<br>

<form>

<table>

<tr>

<td>

<label for="cars">Start location: </label>

<select name="start" id="start" onChange="changeStartText(event)">

<option value="bldg1">Building 1</option>

<option value="bldg2">Building 2</option>

<option value="bldg3">Building 3</option>

<option value="bldg4">Building 4</option>

</select>

 $\langle t \, d \rangle$ 

<td>

<label for="colors">Destination: </label>

<select name="colors" id="colors"> <option value="bldg1">Building 1</option> <option value="bldg2">Building 2</option>

 <option value="bldg3">Building 3</option> <option value="bldg4">Building 4</option> </select>  $\langle t \, d \rangle$  $\langle$ tr> </table> </form> <form> <table> <tr> <td> <label for="Times">Pick a time: </label>

<select name="pickuptime"> <option value="eight">8:00</option> <option value="nine">9:00</option> <option value="ten">10:00</option> <option value="eleven">11:00</option> </select>

 $\langle t \, d \rangle$ 

<td>

<label for="ridername">Rider Name: </label>

<input name="ridername" onChange="changePickupText(event)" value="enter rider name">selected rider</input>

 $\langle t \, d \rangle$ 

 $\langle$ tr>

</table>

</form>

<br><br>

Pickup for: <span id="pickupname" name="pickuplabel"></span> at building <span id="pickupbldg" name="pickuplabel">selected bldg</span> at time <span name="pickuplabel">selected time</span>.

<br>

<span id="goodbye">Have a pleasant day.</span>

<br>

<span id="goodbye">Goodbye!</span>

</body></html>